## Fichier: Mettre le mode selfie - Smartphone Android hand-3469618 640.png

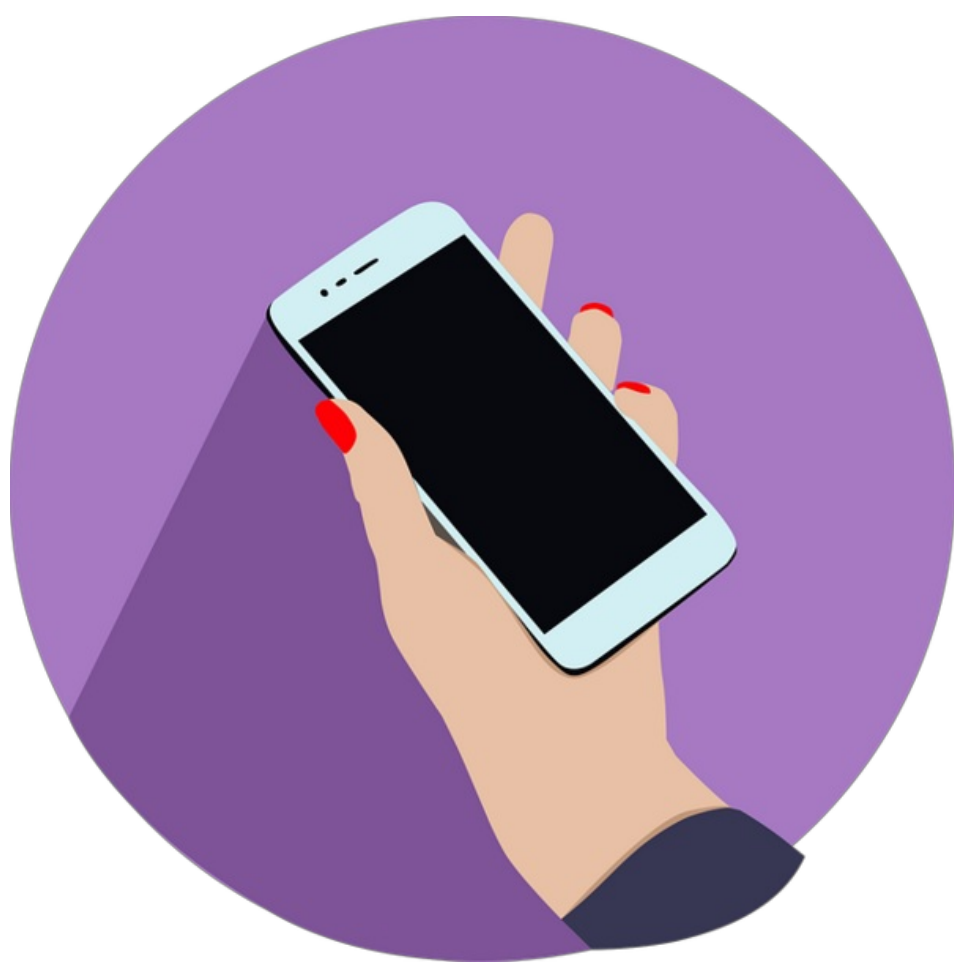

Taille de cet aperçu :600 × 600 [pixels](https://rennesmetropole.dokit.app/images/thumb/9/96/Mettre_le_mode_selfie_-_Smartphone_Android_hand-3469618_640.png/600px-Mettre_le_mode_selfie_-_Smartphone_Android_hand-3469618_640.png). Fichier [d'origine](https://rennesmetropole.dokit.app/images/9/96/Mettre_le_mode_selfie_-_Smartphone_Android_hand-3469618_640.png) (640 × 640 pixels, taille du fichier : 83 Kio, type MIME : image/png) Mettre\_le\_mode\_selfie\_-\_Smartphone\_Android\_hand-3469618\_640

## Historique du fichier

Cliquer sur une date et heure pour voir le fichier tel qu'il était à ce moment-là.

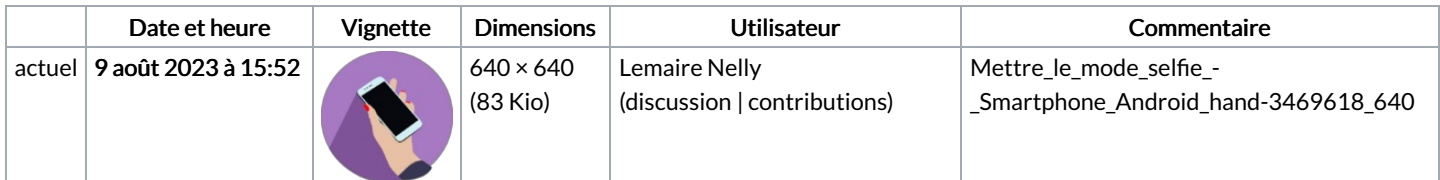

Vous ne pouvez pas remplacer ce fichier.

## Utilisation du fichier

Les 3 pages suivantes utilisent ce fichier :

Activer la caméra frontale - [Smartphone](https://rennesmetropole.dokit.app/wiki/Activer_la_cam%25C3%25A9ra_frontale_-_Smartphone_Android) Android [Ajouter](https://rennesmetropole.dokit.app/wiki/Ajouter_un_contact) un contact [Supprimer](https://rennesmetropole.dokit.app/wiki/Supprimer_un_contact) un contact